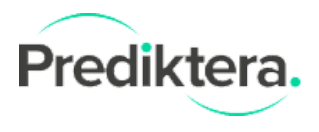

## Installing Java Runtime Environment

Important: Evince and Breeze requires updated Java to run. Make sure you computer is updated to the latest Java version. If you are running a 64-bit system, install the 64-bit version of Java 8 to enable Evince and Breeze to access all the memory (RAM) installed on your computer.

Link to **[Download](https://www.java.com/en/download/manual.jsp) latest Java JRE** (select Java 64 bit if running a 64 bit system, your browser might direct you to 32-bit Java by default).

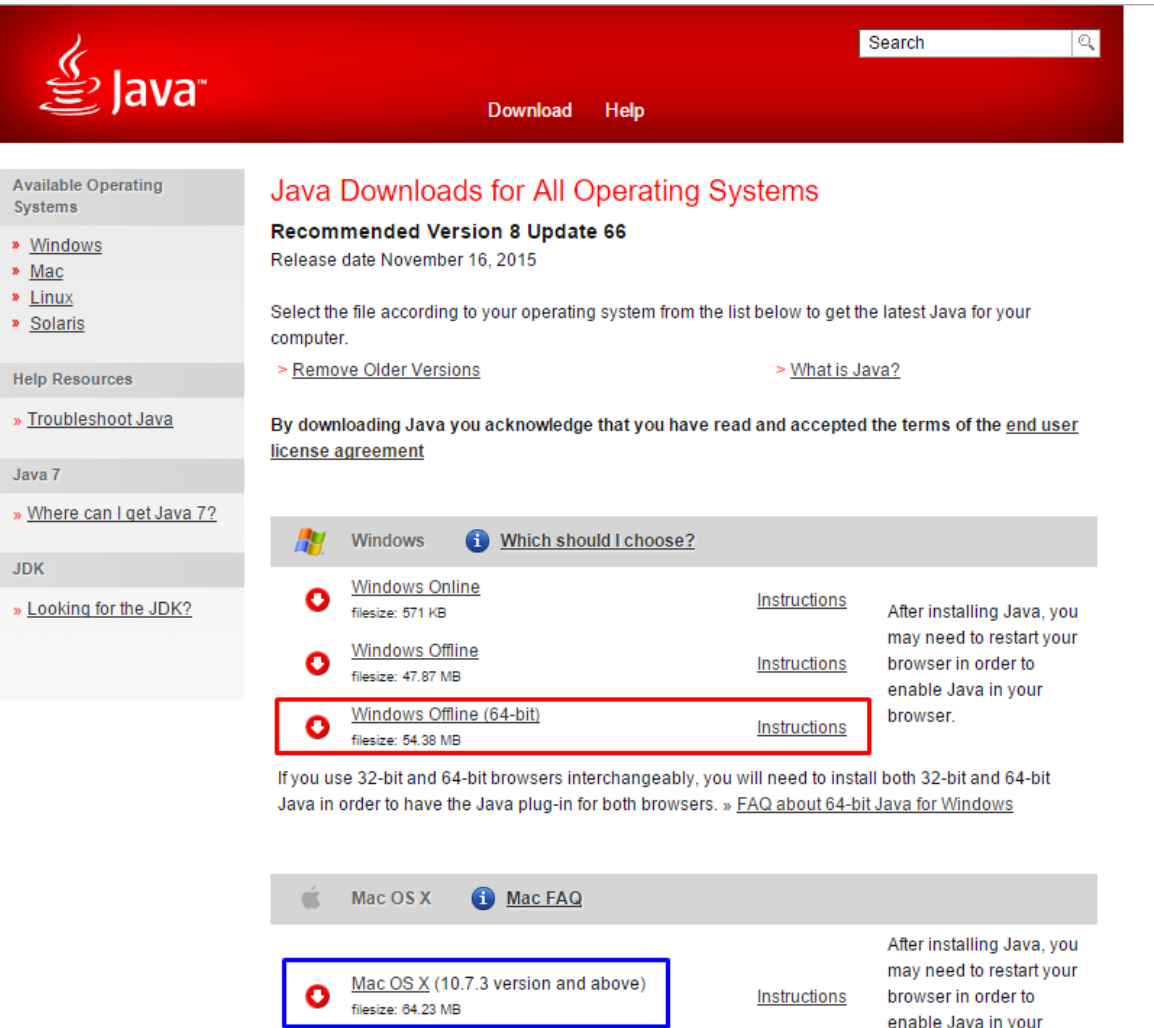

\* Oracle Java (Version 7 and later versions) requires an Intel-based Mac running Mac OS X 10.7.3 (Lion) or later and administrator privileges for installation. » More information

browser.

## Increasing working memory available on Mac

- 1. Right click and open application content in Finder
	- a. For Evince open Evince.app
	- b. For Breeze open Breeze.app
- 2. Edit Info.plist according to this image
- 3. Change this number to the memory (RAM) available on the computer, for example:
	- a. -Xmx4000M = 4 GB
	- b. -Xmx8000M = 8 GB
	- c. -Xmx16000M = 16 GB

## Info.plist E3

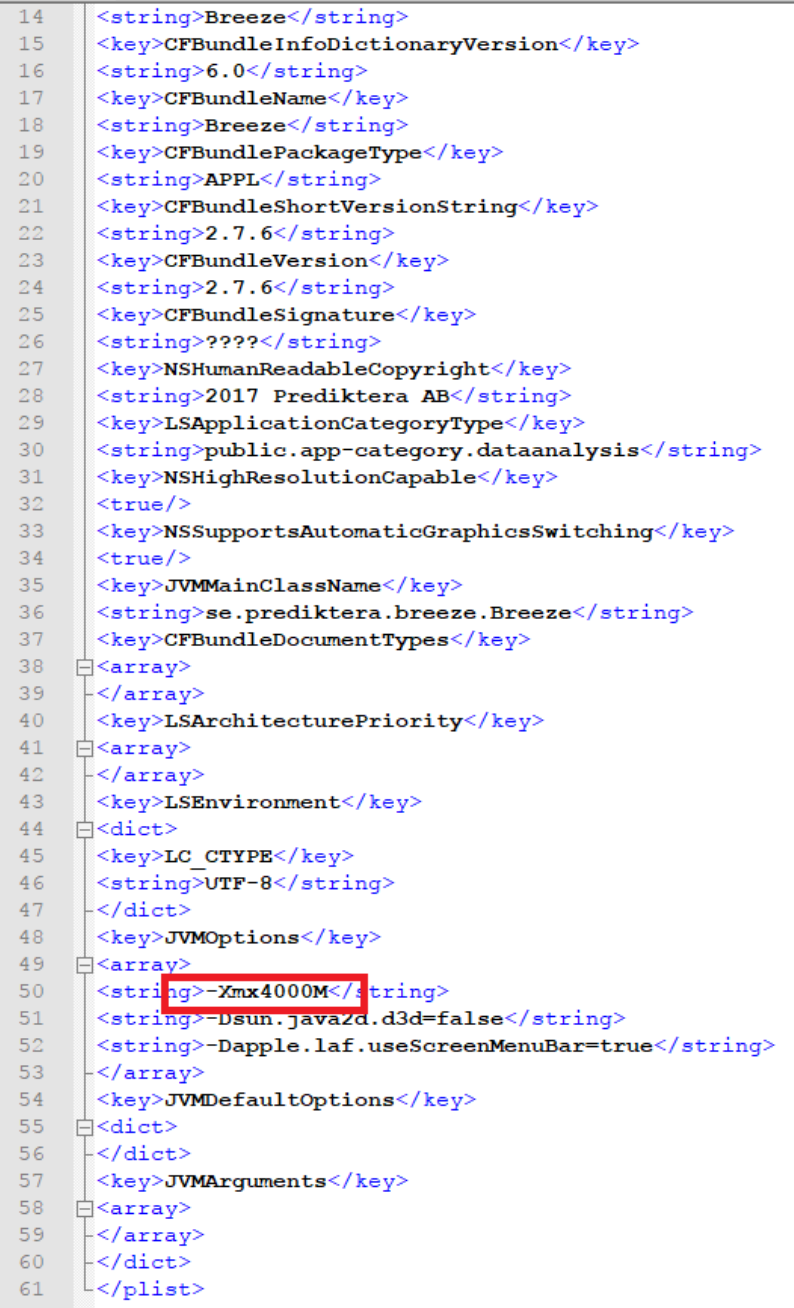